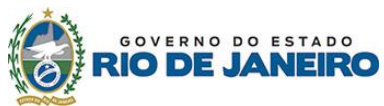

Universidade Estadual do Norte Fluminense Darcy Ribeiro Programa de Pós-graduação em Ciência Animal UENF/UFRRJ

# **PREVISÃO DE BOLSAS UENF SELEÇÃO 2024/1**

## **16/02/2024**

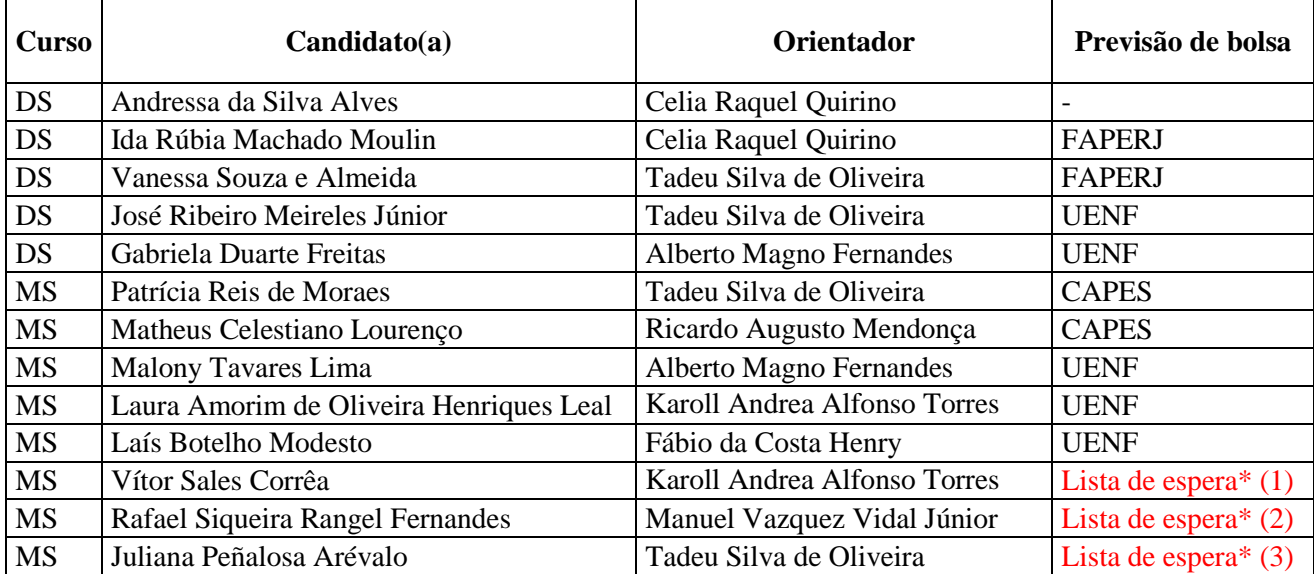

**\* Aguardando caso haja disponibilidade e concessão de bolsas institucionais remanescentes (UENF, FAPERJ e CAPES/DS). Será obedecida a prioridade por mérito na nota final.**

**EM CASO DE NÃO OCUPAÇÃO DAS BOLSAS EFETIVAMENTE PREVISTAS, AS MESMAS SERÃO ALOCADAS PARA O PRÓXIMO DA LISTA DE ESPERA, DE ACORDO COM A PRIORIDADE.**

### **PROCEDIMENTOS:**

### **BOLSA CAPES**

Caso não possua conta corrente no Banco do Brasil, solicitar o ofício de abertura de conta através do e-mail [pga@uenf.br.](mailto:pga@uenf.br) Comparecer na secretaria do programa no período de **11 a 15/03/2024** com os dados bancários (Banco do Brasil) para implementação da bolsa no SCBA e assinatura do termo de compromisso.

### **BOLSA UENF**

Fazer o cadastro como usuário externo no SEI/RJ (https://www.faperj.br/rp/downloads/Instrucao\_cadastro\_SEI\_usuario\_externo.pdf). Após a efetivação da matrícula inicial com o envio do plano de estudos, preencher e entregar os formulários para implementação disponíveis em <https://uenf.br/posgraduacao/bolsas/bolsa-uenf/> até o dia **29/02/2024**. Caso não possua conta corrente no Bradesco, solicitar o ofício de abertura de conta através do e-mail pga@uenf.br.

### **BOLSA FAPERJ**

Fazer cadastro no SisFAPERJ. Logo após a efetivação da matrícula inicial e envio do plano de estudos no sistema acadêmico, enviar por e-mail até o dia 01/03/2024 [\(pga@uenf.br\)](mailto:pga@uenf.br) **a matrícula SisFAPERJ** do orientador e do aluno. Fazer o cadastro como usuário externo no SEI/RJ (https://www.faperj.br/rp/downloads/Instrucao\_cadastro\_SEI\_usuario\_externo.pdf).